Утверждаю Директор НОУ «Эксперт-ИТ»  $\frac{1}{2}$  / /  $\frac{1}{2}$   $\frac{1}{2}$   $\frac{1}{2}$  Гущина О.В. 30» января 2014 г. À

## **Рабочая учебная программа**

по курсу: «Пользователь персонального компьютера»

# **УЧЕБНЫЙ ПЛАН**

Срок обучения – 48 часов

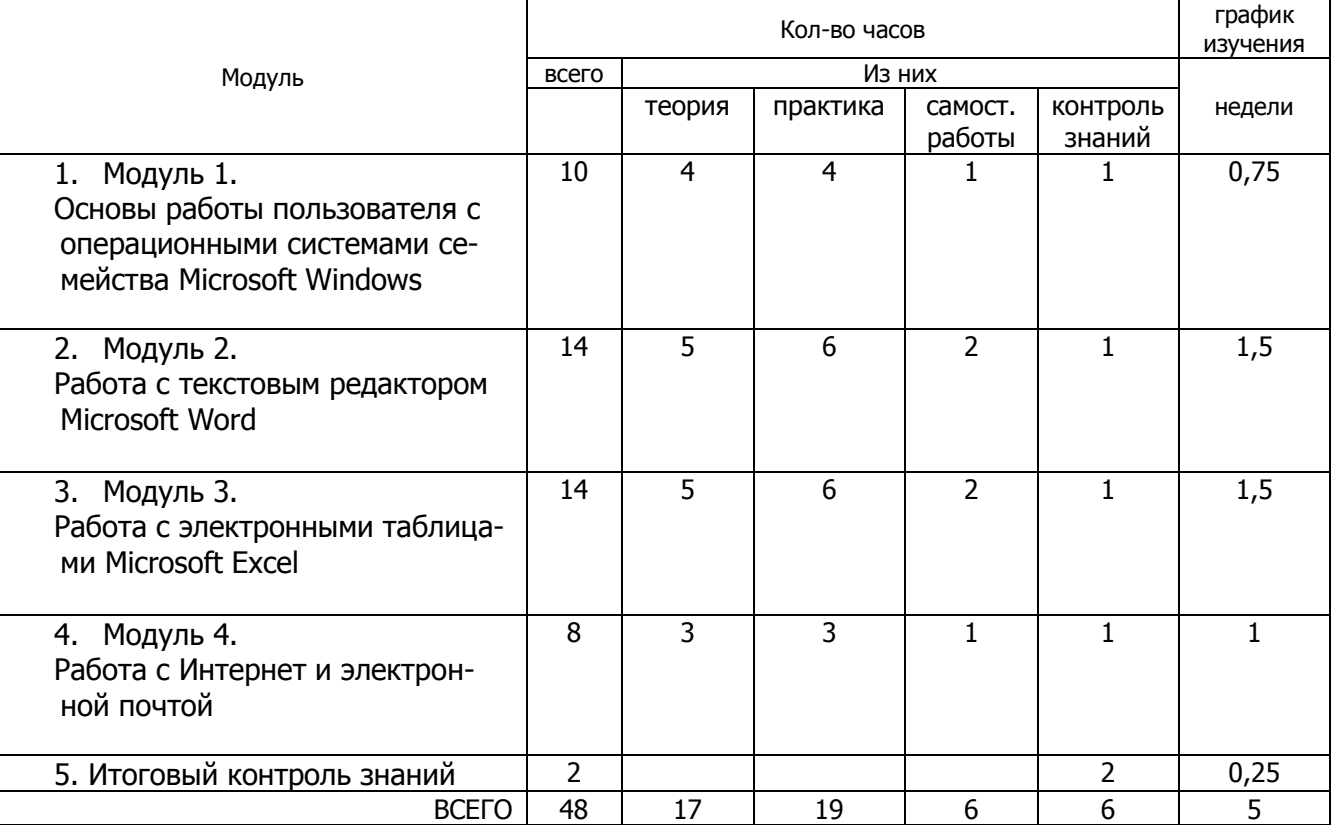

### Содержание учебного материала

#### $1.$ Модуль 1. Основы работы пользователя с операционными системами семейства Microsoft Windows.

В результате освоения модуля слушатель должен знать: что такое операционная система и какая ос установлена на конкретном компьютере, расположение основных клавиш на клавиатуре ПК, как устроен персональный компьютер, основные понятия работы с объектами системы Windows (файл, папка, меню, окно, контекстное меню, кнопки управления окном).

В результате освоения модуля слушатель должен уметь: набирать текст на клавиатуре ПК и сохранять файлы в папках пользователя, работать с мышкой и использовать левую и правую клавиши мыши, использовать основные элементы Рабочего стола Windows, включать и выключать компьютер, входить в систему, получать информацию о компьютере и операционной системе, входить в систему, различными способами работать с файлами и папками (создавать, давать имена, переименовывать, копировать, перемещать, удалять папки и файлы, восстанавливать удаленные в корзину), использовать флеш-носители для хранения информации.

#### Темы:

Основные сведения об устройстве компьютера, основные характеристики современных ПК. Работа с клавиатурой и мышью.

Начало и завершение работы.

Использование и настройка основных элементов Рабочего стола.

Управление окнами.

Понятие файла и папки. Выполнение основных операций с файлами и папками Обзор стандартных программ.

Одновременная работа с несколькими приложениями и переключение между ними. Конфигурирование системы с помощью Панели Управления. Действия в случае сбоев в работе системы.

Практическая работа 1. "Изучаем клавиатуру". Закрепление навыков работы с клавиатурой

Практическая работа 2. Работа с файлами и папками. Основные файловые операции. Практическая работа 3. Создание и сохранение файлов в папках пользователя.

Самостоятельная работа слушателей: Выполнение заданий по теме «Основные операции с файлами и папками», работа с таблицей «Основные способы работы с файлами и папками в системе Windows».

Контроль знаний: тест на основные понятия компьютерных технологий, зачетный практикум по теме «Основы работы пользователя в системе Windows».

#### $2.$ Модуль 2. Работа с текстовым редактором Microsoft Word

В результате освоения модуля слушатель должен знать: назначение программы Міcrosoft Word, структуру окна программы, назначение основных панелей инструментов/вкладок, способы создания и работы с документами: основные правила ввода и правки текста способы вставки таблиц, рисунков, автофигур и объектов wordart.

В результате освоения модуля слушатель должен уметь: создавать и сохранять новые документы в программе Microsoft Word, владеть способами форматирования документа (работы со шрифтом, абзацами, колонтитулами, списками, колонками); выводить документы на печать оформлять документы с помощью рисунков, рамок, заливки, фона, и объектов wordart; создавать и оформлять таблицы в документах; создавать и оформлять нумерованные и маркированные списки в документах, осуществлять проверку правописания; использовать нумерацию страниц в многостраничных документах, копировать и перемещать фрагменты текста, используя буфер обмена.

#### Темы:

Создание и сохранение документов в редакторе Microsoft Word

Форматирование абзацев и символов. Установка параметров страницы. Использование таблиц в документе.

Использование в документах графических элементов и рисунков, работа с графическими объектами

Работа с многостраничными документами: нумерация страниц, создание колонтитулов, оформление титульного листа, вставка разрывов страниц. Использование нумерованных и маркированных списков.

Подготовка к печати и печать документа

Работа с буфером обмена – копирование и перемещение различных фрагментов текста внутри одного документа и между разными документами.

Практическая работа 1. "Гарантийное письмо" - Набор и сохранение нового документа. Использование простого форматирования.

Практическая работа 2. "Коммерческое предложение" - Создание документа с таблицей, изображением

Практическая работа 3. "Каталог строительных выставок" - Создание и оформление многостраничного документа, с нумерацией страниц и колонтитулами

Самостоятельная работа слушателей: Выполнение практических заданий «Оформление разных видов документов в программе Microsoft Word».

Контроль знаний: тест на навыки работы в Microsoft Word, контрольная практическая работа по теме «Создание и оформление каталога продукции в программе Microsoft Word».

### **3. Модуль 3. Работа с электронными таблицами Microsoft Excel**

В результате освоения модуля слушатель должен знать: назначение программы Microsoft Excel и основные направления применения электронных таблиц, структуру окна excel и назначение основных панелей инструментов; структуру электронной таблицы (столбцы, строки, ячейки, адреса ячеек); способы форматирования и редактирования ячеек (добавление, удаление, объединение и т.д.); понятия автозаполнение, формула, функция, абсолютная ссылка, автосумма, сортировка данных, различные виды диаграмм.

В результате освоения модуля слушатель должен уметь: создавать и сохранять новые таблицы в программе Microsoft Excel, заполнять электронные таблицы произвольными и однородными данными; форматировать, добавлять, удалять, объединять ячейки; производить расчеты с помощью формул; использовать функции различных видов для расчетов, использовать в расчетах абсолютные адреса ячеек, сортировать данные по

возрастанию, убыванию и алфавиту; использовать фильтрацию данных, строить графики и диаграммы на основе таблиц; оформлять печатные отчеты с помощью программы Microsoft Excel.

Темы:

Знакомство с электронными таблицами Microsoft Excel, основы ввода данных в ячейки таблицы. Добавление и удаление ячеек, строк и столбцов

Операции с рабочими листами книги.

Форматирование ячеек, очистка форматов, копирование форматов по образцу.

Понятие формул, составление простейших формул с использованием ссылок на ячейки и диапазонов ячеек, редактирование формул, обзор возможных ошибок.

Копирование формул: относительные и абсолютные ссылки.

Понятие и синтаксис функции на примере Автосуммы, использование Мастера функций, обзор функций разных категорий.

Создание и редактирование диаграмм

Возможности Excel для анализа данных: сортировка и фильтрация данных Подготовка к печати и печать таблиц

Практическая работа 1. Набор и сохранение новой таблицы. Использование простых расчетов с помощью формул.

Практическая работа 2. Создание таблицы и выполнение расчетов с помощью формул и функций

Практическая работа 3. Настройка фильтрации в таблице и выборка данных с помощью сортировки и фильтрации данных

Практическая работа 4. Построение различных видов диаграмм.

Самостоятельная работа слушателей: Выполнение практических заданий по теме «Построение таблиц с использованием формул и функций», «Построение диаграмм».

Контроль знаний: тест на навыки работы в Microsoft Excel, контрольная практическая работа по теме «Создание и оформление коммерческого предложения в программе Microsoft Excel».

### **4. Модуль 4. Работа с Интернет и электронной почтой**

В результате освоения модуля слушатель должен знать: физическую структуру построения сети интернет, основные понятия сети интернет (сайт, адрес страницы, ссылка/гиперссылка, браузер, баннер, стартовая страница, закладка), примеры основных браузеров, какие виды информационных ресурсов существуют в сети интернет, структуру окна браузера и основные кропки, знать устройство окна электронной почты.

В результате освоения модуля слушатель должен уметь: использовать сайты различного назначения (новостные, корпоративные, сервисные, поисковые и прочие виды сайтов и уметь найти на странице нужную информацию, переходить по страницам вперед и назад, использовать вкладки для перехода между страницами, копировать и сохранять информацию и изображения с интернет-страниц, отправлять и получать сообщения по электронной почте, в том числе сообщения с вложениями.

#### Темы:

Обзор интернет-ресурсов различных типов, работа с Microsoft Internet Explorer, примеры различных браузеров

Использование списка избранных страниц, настройка стартовой страницы, работа с Журналом.

Работа с поисковыми серверами, получение и расшифровка результатов поиска. Сохранение отдельных элементов и целых интернет-страниц на компьютере Регистрация адреса электронной почты. Создание и отправка сообщений электронной почты

Основы безопасной работы пользователя при работе в сети Интернет

Практическая работа 1. Работа с интернет-сайтами различного назначения. Практическая работа 2. Поиск информации в сети интернет по запросу.

Самостоятельная работа слушателей: Выполнение практических заданий по теме «Поиск информации в интернет по запросу».

Контроль знаний: тест на основные понятия работы в интернет, контрольная практическая работа по теме «Поиск и сохранение информации из сети интернет»

#### **5. Итоговый контроль знаний**

Тестовые вопросы по изученным программам. Итоговая контрольная практическая работа с заданиями на применение навыков работы с изученными программами.